## **USER MANUAL**

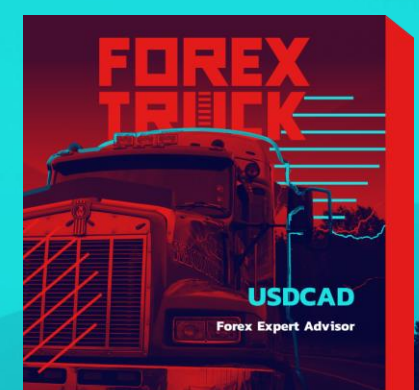

## **HOW TO INSTALL THE EA:**

Open your MT4/MT5 terminal. Go to File  $\rightarrow$  Open Data Folder  $\rightarrow$  MQL4/MQL5  $\rightarrow$  Experts. Copy here ForexTruck.ex4 file (if you use MT4), or ForexTruck.ex5 file (if your use MT5) from the archive you received. Then go to File  $\rightarrow$  Open Data Folder  $\rightarrow$  MQL4/MQL5  $\rightarrow$  Libraries. Copy here ForexStore 1.4.dll file (if you use MT4), or ForexStore MT5 1.4.dll file (if your use MT5) from the archive. Reboot your MT4/MT5 terminal. Open a USDCAD chart with ANY time frame. Drag and drop ForexTruck from the Navigator panel to the open chart. Choose Common tab and allow live trading with DLL imports as it is shown on the screenshot:

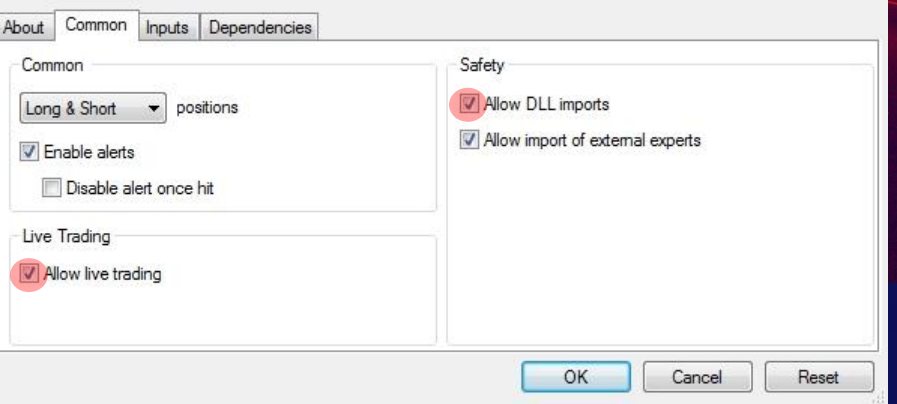

Choose Inputs tab, specify your desired risk, if needed (more information about all the parameters you can find below), or keep the recommended default settings. We recommend to set the risk up to 30% (RiskLimit=30). Minimum deposit for the EA is \$290 for 0.01 lot. Recommended deposit is \$970 (or higher) for lot 0.01. Make sure that AutoTrading is enabled and the symbol "**>**" is running:

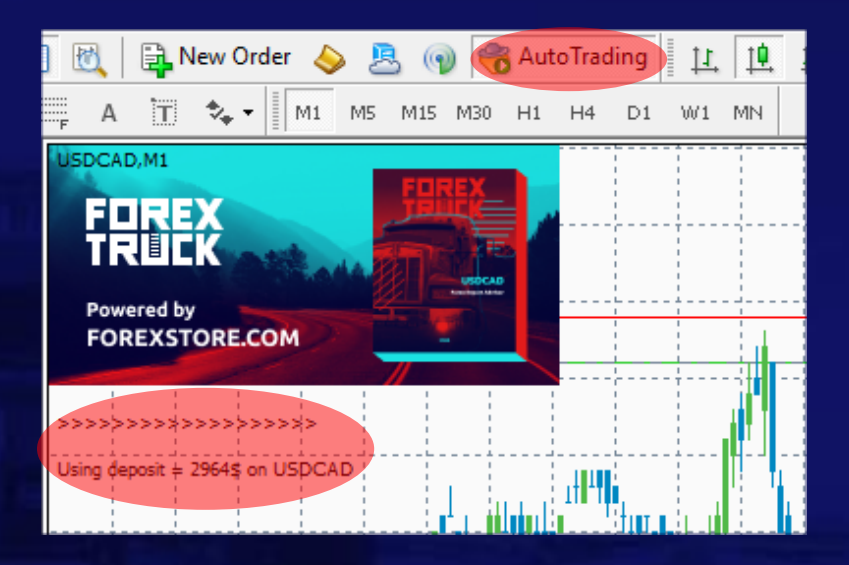

**NOW YOU ARE READY TO START!**

## **HERE YOU CAN READ MORE ABOUT ALL THE PARAMETERS OF FOREXTRUCK:**

**AutoRisk** – the money management of ForexTruck. If "true" the EA will set lot size automatically, based on your deposit and the risk you set. If "false" the EA will use lot size, which you can set manually in StartLot.

**RiskLimit** – a part of your deposit (in percentage) which the EA will use for trading. Doesn't work if AutoRisk is "false". The minimum deposit which is required for the EA (\$290) equals to 100% risk. To be able to trade with a lower risk your deposit should be bigger than the required deposits. For trading with the recommended 30% risk, your deposit should be \$970 (or higher).

**StartLot** – lot size, which you can set manually. Doesn't work if "AutoRisk" is "true".

**Drawdown Control** – if "true" the EA works as usual and limits a drawdown. If "false" the EA deletes all StopLosses and stops limiting a drawdown. It helps to wait for a rollback to clients who are willing to take that risk.

**Slippage** – slippage, which you can set manually.

**NFA** – if "Yes", the EA will disable opening of possible opposite trades (no hedge) and apply FIFO rule. If "No", the EA will trade without NFA limitations. **Hide Stops** will hide SL and TP for all orders, if that is needed, and the EA will close trades in the necessary moments at their Market prices, same as on our account. Please notice, despite the fact of enabling NFA option, some brokers may show a FIFO error from time to time, but it is not dangerous for the logic of the EA.

If you have any questions, please contact us: support@forextruck.com

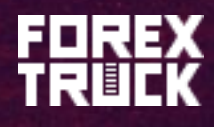

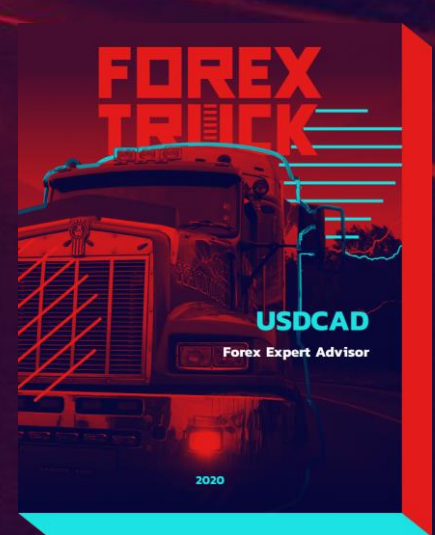